# **GETTING STARTED**

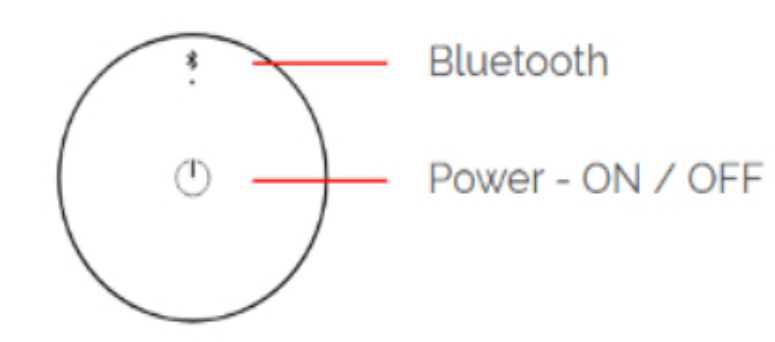

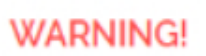

A wet or contaminated micro-USB connector may cause excessive heat or melting and may lead to fire damage or personal injury. Always charge your speaker with a clean, dry micro-USB connector.

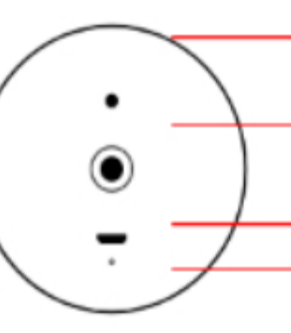

 $\overline{\phantom{a}}$ 

3.5mm aux-in port

Tripod mount insert

Micro USB port Charge LED

Check battery charge level by pressing the + and - volume buttons simultaneously.

UE MEGABOOM is made with lifeproof and waterproof materials. To wash, use warm soapy water.

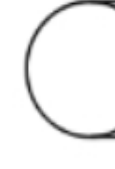

Recharge UE MEGABOOM via the Micro USB port.

**WEATHER DOOR** 

Q

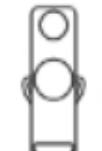

Integrated weather door protects the 3.5mm aux-in port and Micro USB port. D-RING

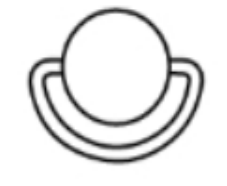

Removable D-Ring reveals standard tripod mount insert.

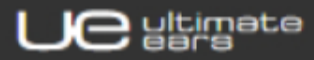

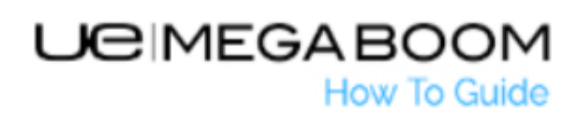

MICRO-USB

**POWER** 

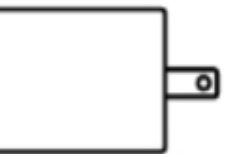

Use the included power supply and USB cable for quickest recharge.

## **FREQUENTLY ASKED QUESTIONS**

### **1) How do I setup my MEGABOOM?**

You can connect your MEGABOOM to your smartphone, tablet or other device using either Bluetooth or the auxiliary input. Bluetooth Out of the package, your MEGABOOM is ready to pair with your first Bluetooth device. Here's • Turn the speaker on by pressing the power button on the top of the speaker. The power indicator will glow white, the Bluetooth connect button (above the power button) will blink white rapidly, and you will hear a tone in

- to pair.
- On your Bluetooth device, go to the Bluetooth menu and scan for devices (make sure Bluetooth is enabled).
- Select **MEGABOOM** from the list of devices.

NOTE: MEGABOOM volume is set to maximum when you pair it to an iOS device for the first time. Once paired and connected, you'll hear an audible confirmation from the speaker. This means your MEGABOOM is ready to use. You c additional devices with your speaker, see "Pairing additional Bluetooth devices with my MEGABOOM" **Auxiliary Input**

- Turn the speaker on by pressing the power button on the top of the speaker.
- Connect the speaker to your Bluetooth device using a 3.5mm analog cable (not included).

NOTE: Use only a 3-pole (non-microphone or inline remote cable) auxiliary cable. NOTE: If a Bluetooth device is connected to the MEGABOOM while playing audio from an auxiliary connection, the Bluetooth device will take pri from the auxiliary device will stop. IMPORTANT: The USB connection is solely for charging your MEGABOOM. It won't enable you to use your speaker as an audio-output device when connected to a computer.

To contact support, send us a message or give us a call. Our contact information is located on the right side of this support page. Please have this information available: · Serial Number  $(S/N)$  · Part Number  $(P/N)$  · Model The product information is located on the bottom of the speaker. Additionally, you'll be able to find the Serial Number (S/N) in the MEGABOOM App under MORE > Settings > About MEGABOOM Product, Serial, and Model Number on EARS MEGABOOM

Overall playtime depends on how you use your Ultimate Ears Speaker, with things like the type of music and volume level all affecting the overall playtime. However, when played at roughly mid-volume, you can expect you can hours of playtime from one full charge.

## **2) How do I get support for my MEGABOOM?**

#### **3) How long is my battery supposed to last and how long does it take to recharge?**

#### **Charging** :

Using the USB cable provided, and a standard USB port (e.g. Laptop) it will take approximately 5 hrs. 30 mins to recharge your Ultimate Ears Speaker to 100%. Megaboom can also be charged with most USB chargers and times wi the output of the USB charger you use. Never charge your Ultimate Ears Speaker if the micro-USB port, charging cable or connectors are wet, dirty or damaged. Always charge your speaker with a clean, dry micro-USB connector. If you think your cable or connector

any way by water or other contaminants, do not use it to charge your speaker.

## **4) My MEGABOOM no longer charges, how do I fix it?**

Your MEGABOOM can sometimes get into a state where it doesn't charge. To get your MEGABOOM back to a normal charging state, do the following:

- Connect your speaker to the charger and leave it connected for a few seconds.
- If the charge LED fails to pulse continuously, disconnect the cable from your speaker, then reconnect it, and leave it connected for a few seconds.
- Repeat steps 1 and 2 until your speaker gets to a normal charge cycle the LED should continue to pulse. (This could take up to 25-30 times.)
- Once your speaker gets to a point where it charges normally, continue to charge it until the battery is at 100%.

Be sure to update the firmware on the speaker so that the issue does not re-occur. To update your MEGABOOM software:

- Download the latest app for your speaker.
- Connect your speaker to your smartphone and open the app.
- Tap More, then tap the update prompt.

## **5) How do I pair additional Bluetooth devices with my MEGABOOM?**

Your MEGABOOM will remember the last eight devices it connected with. Pairing additional devices After you pair the first device (See "How do I setup my MEGABOOM?"), here's how to pair additional devices:

- Turn the speaker on.
- Hold down the Bluetooth button (above the power button) until you hear a tone.

**NOTE:** The Bluetooth connection button will blink rapidly, indicating that the speaker is ready for pairing.

- On your device, go to the Bluetooth menu and scan for devices.
- Select MEGABOOM from the list of devices.

Once paired and connected, you'll hear an audible confirmation from the speaker. Your MEGABOOM is now ready to use with the device you added. NOTE: While the speaker can store up to eight paired devices, it can only mainta with two of them at a time. See "Can I use my speaker with more than one device at a time?" for more information. Reconnecting to a device To reconnect a device to your MEGABOOM after the initial pairing or after pairing a

- Turn the speaker on
- On your device, go to the Bluetooth menu and select MEGABOOM from the list of devices.

- Make sure your device is paired with your speaker and Bluetooth is active (see "How do I pair additional Bluetooth devices with my MEGABOOM?").
- Place your Bluetooth device closer to the speaker  $-$  it might be out of range.
- Move your Bluetooth device and speaker away from other wireless sources you could be experiencing interference.
- If you have multiple MEGABOOM speakers, make sure you're connected to the correct one.
- The MEGABOOM can be connected to up to two devices at a time make sure you don't already have two devices connected.
- Turn your MEGABOOM off, and then back on again.

Once reconnected, you'll hear an audible confirmation from the speaker. Your MEGABOOM is now ready to use with the device you selected.

#### **6) Why won't my Bluetooth device connect to my MEGABOOM?**

If your Bluetooth device won't connect to your MEGABOOM, try the following:

- $\bullet$  Move the audio source closer it might be out of the range of your speaker.
- Move away from other sources of wireless signal you could be experiencing interference.
- Make sure your speaker has enough battery power (connect it to a power source with the supplied adapter).
- Adjust the volume on both the audio source and your speaker.
- Restart both your speaker and the audio source.
- Re-pair your device with your speaker (see "How do I pair additional Bluetooth devices with my MEGABOOM?").
- If you're using two MEGABOOM speakers (in Double Up mode), try disconnecting and streaming to one speaker only.

Software updates for your MEGABOOM can be done using the MEGABOOM app. Download it from the Apple App store for your iOS device or from the Google Play store for your Android device. Once you have the MEGABOOM app, here's apply the update:

- Connect your MEGABOOM to your smarphone or tablet.
- Open the app.
- Tap MORE
- Tap the Update Now message to begin the update.

**NOTE:** If this is the first time you're pairing a device with your speaker, you don't need to press the Bluetooth connection button. It comes out of the box ready to pair.

#### **7) What should I do if the audio is distorted or drops out on my MEGABOOM?**

If you're having trouble with audio distortion or drop-outs on your MEGABOOM, try these suggestions:

**NOTE:** If you're streaming audio content from the internet, the issue could be with the internet connection and not your speaker.

#### **8) How do I update the software on my MEGABOOM?**